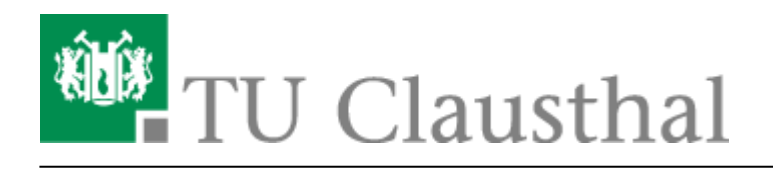

# **FAQ/Q&A about BigBlueButton**

## **Which browser do I use optimally for video conferences with BBB?**

Preferably, please use Mozilla Firefox; we have not received any requests for difficulties with this, and the product is also regularly used in the data center by employees for conferences via BBB, so that the greatest experience is available.

At present (as of 31.03.20) we have reported difficulties in using the Safari browser under MacOS. One workaround is the installation of Firefox for Mac; we are not yet aware of any other ways to fix the problem.

#### **I would like to record my meeting/event**

Recording of conferences on the BBB server is not provided and is technically disabled. For lectures, the recording of the lecture in a classroom is available as usual (lecturer and slides in OpenCast). For the development of dynamic lecture materials (on screen, for example: PowerPoint slides with insertions and annotations in the video, parallel to audio explanations by the lecturer), the computing center offers licenses from Camtasia for screen recording. Please send us an e-mail for the allocation of a license to [support@rz.tu-clausthal.de](mailto:support@rz.tu-clausthal.de)

#### **How many rooms can I create and share with others?**

Ten rooms can be created per user.

# **The quality of the image transmission is not good enough, e.g. when using a document camera**

The BBB conference system is designed to enable video conferences (= webcam showing a participant) in adequate quality. Screen sharing, i.e. the transmission of screen contents/windows of programs, is also part of the platform. Webcam images are moving images of medium quality, while screen sharing mainly involves high-quality motionless images. The use of a document camera represents a hybrid ( = actually static contents, which are however played in via a camera), with which quality losses cannot be excluded.

## **I want to upload a presentation, but there is an error**

The uploaded PDF files must not exceed 200 pages, the file size is limited to 30 MB and the conversion of the document on the server must not take longer than five minutes. Bitte teilen Sie gegebenenfalls Ihre hochzuladenden Dateien und veröffentlichen Sie sie nacheinander.

## **Im Vortrag auf Rückmeldungen der Teilnehmer\*innen zu reagieren, ist schwierig und unübersichtlich**

Bei einer Veranstaltung sollte der Dozent vortragen und ein Assistent den Chat beobachten sowie die technischen Einstellungen betreuen und z.B. Umfragen vorbereiten. Es kann sich lohnen, grundsätzlich zwischenzeitlich Fragen nach der Geschwindigkeit und Verständlichkeit zu stellen.

#### **Ich habe eine größere Veranstaltung, wieviele Teilnehmer\*innen verträgt BBB?**

Der BBB-Server ist vorrangig zur Koordination von Arbeitsgruppen sowie für Lehrveranstaltungen in kleinen Gruppen mit aktiver Beteiligung der Studierenden vorgesehen. Auch Seminarvorträge sind hier vorstellbar. Inwieweit eine Veranstaltung nebst Interaktion mit den Zuhörern in Gruppen von mehr als zwanzig Personen technisch stabil läuft, ist noch nicht verlässlich bekannt. Das RZ hat keine Obergrenze konfiguriert. Es ist aber damit zu rechnen, dass leichstungsschwache PCs einzelner Teilnehmer überfordert werden, wenn zu viele Video-Bilder übertragen werden. Dies zeigt sich durch Bild- und Ton-Störungen bei den betroffenen Teilnehmern. Eventuell müssen Einschränkungen gemacht werden (z.B. sollten nicht alle Teilnehmer\*innen gleichzeitig ihre Webcam aktivieren, die Qualität der Übertragung verringern etc.).

## **Die Sprachqualität ist stark schwankend, teilweise sind einzelne Teilnehmer\*innen gar nicht zu verstehen**

Generell gilt bei Videokonferenzen, dass gleichzeitiges Sprechen mehrerer Teilnehmer\*innen für alle unverständlich wird. Bei Konferenzen mit mehreren Teilnehmer\*innen sollten daher alle Mikrofone in der Regel auf "MUTE" gesetzt und die Konferenz durch eine\*n Moderator\*in geleitet werden, der auf Meldung hin das Wort erteilt. Hintergrundgeräusche und Rückkopplungen von unzureichenden Mikrofonen können hier zu erheblichen Beeinträchtigungen führen.

## **Wie nutze ich BBB in meinen Lehrveranstaltungen bzw. wie lade ich die Studierenden in meinen BBB-Raum ein?**

Eine Integration in Stud.IP ist bereits verfügbar, eine Integration in Moodle ist in der organisatorischen Diskussion und der technischen Prüfung.

https://doku.tu-clausthal.de/doku.php?id=multimedia:web\_conferences\_with\_bigbluebutton:faq\_about\_bigbluebutton&rev=1586958478 Dieses Dokument stammt aus der Dokuwiki-Instanz mit dem Titel [RZ-Dokumentationen,](https://doku.tu-clausthal.de/) die vom [Rechenzentrum der](https://www.rz.tu-clausthal.de/) [Technischen Universität Clausthal](https://www.rz.tu-clausthal.de/) bereitgestellt wird.

# **BBB funktioniert nicht richtig im Rocket.Chat/wenn ich eine BBB-Konferenz via Chat-Server öffne**

Hier gibt es in Abhängigkeit des eingesetzten Browsers bzw. beim Rocket.Chat-Client Schwierigkeiten. Bevorzugt nutzen Sie bitte die Systeme chat.tu-clausthal.de und den BBB-Server webconf.tuclausthal.de unabhängig voneinander: Die Integration des BBB-Servers in den Räumen des Chatservers ist nicht in allen Browsern uneingeschränkt nutzbar.

## **Ich kann im Browser nicht wie in der Anleitung beschrieben Mikrofon oder Kamera freigeben**

Webcam und Mikrofon müssen sowohl in der Windows-Systemsteuerung als auch im genutzten Browser freigegeben sein um Audio- und Video-Übertragungen vom eigenen Rechner zu ermöglichen. Bitte prüfen Sie daher auch in den Systemeinstellungen, ob diese Geräte freigebbar sind.

# **Bei der Nutzung von BBB mit dem Smartphone wird dieses spürbar warm/entlädt sich der Akku sehr schnell**

Mobile Endgeräte wie Smartphones benötigen viel Energie/werden warm bei der Nutzung im Videochat. Bitte sorgen Sie für Lademöglichkeiten/legen Sie das zugehörige Netzteil bereit. Gegebenenfalls entfernen Sie bitte eine zusätzliche Hülle und legen Sie das Gerät z.B. mit der von Ihnen abgewandten langen Seite auf ein Buch, so dass es nicht flach auf dem Tisch aufliegt: Erstens können Sie so besser sehen und gesehen werden, zweitens kann das Smartphone oder Tablet die entstehende Wärme besser an die Umgebungsluft abgeben und wird besser gekühlt.

# **Wie kann ich BBB auf Englisch umstellen?**

BBB läuft komplett auf Englisch, wenn der eigene Browser in der englischen Sprachversion installiert wurde bzw. die "bevorzugte Sprache" in den Einstellungen "Englisch" ist.

# **Ich habe einen Fehler, der bis hierer nicht aufgeführt ist**

Bei Fehlern gleich welcher Art gilt: Bitte prüfen Sie, ob ein Logout aus dem BBB-Server sowie ggf. ein Neustart Ihres Computers Abhilfe bei Ton- oder Übertragungs-Problemen schafft. Speziell bei schnell aufeinander folgender Nutzung mehrerer Konferenzräume oder zwischenzeitlicher Änderung der Mikrofon-/Lautsprecher-Kombination kommt es gelegentlich zu unerwarteten Situationen. Selbige ließen sich am einfachsten mit einem Neustart beheben, wobei alle später zu nutzenden Audio-Geräte bereits angeschlossen sein sollten.

Direkt-Link: **[https://doku.tu-clausthal.de/doku.php?id=multimedia:web\\_conferences\\_with\\_bigbluebutton:faq\\_about\\_bigbluebutton&rev=1586958478](https://doku.tu-clausthal.de/doku.php?id=multimedia:web_conferences_with_bigbluebutton:faq_about_bigbluebutton&rev=1586958478)**

Letzte Aktualisierung: **15:47 15. April 2020**

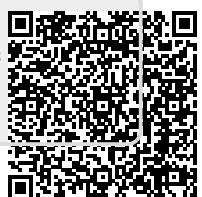